<span id="page-0-0"></span>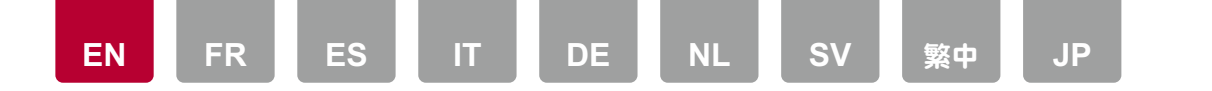

# Regarding linking with a SONOS system

The following functions have been added due to firmware updates after you made your purchase or changes to the firmware during production.

- You can register a maximum of 3 Sonos Connect to play music. After registering the first unit in "Hardware" - "Works with SONOS" in the Home screen, press  $\blacklozenge$  several times to change the menu from "SONOS-1" to "SONOS-2" and "SONOS-3" to register the second and third unit.
	- \* Refer to this unit's instruction manual for Sonos Connect connections and settings on this unit, etc.
- When the "Volume Pass Through" mode has been selected with the Sonos App settings, you can use the Sonos App to control the volume of this unit.
	- \* You cannot use the "Preset Volume" function when the "Volume Pass Through" mode has been selected.

<span id="page-1-0"></span>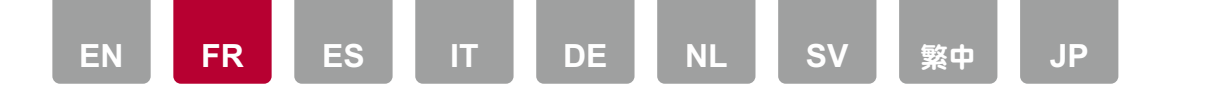

# À propos de la liaison avec un système SONOS

Les fonctions suivantes ont été ajoutées en raison des mises à jour du firmware après votre achat ou des modifications apportées au firmware en cours de production.

• Vous pouvez enregistrer un maximum de 3 Sonos Connect pour lire la musique.

Après avoir enregistré le premier appareil dans "Hardware" - "Works with SONOS" sur l'écran Accueil, appuyez plusieurs fois sur  $\bigstar$  pour changer le menu "SONOS-1" en "SONOS-2" et "SONOS-3" et enregistrer le deuxième et troisième appareil.

- \* Consultez le mode d'emploi de cet appareil pour connaitre les raccordements du Sonos Connect et les réglages à effectuer sur cet appareil, etc.
- Lorsque le mode "Volume Pass Through" a été sélectionné avec les paramètres du Sonos App, vous pouvez utiliser Sonos App pour contrôler le volume de cet appareil.
	- \* Vous ne pouvez pas utiliser la fonction "Preset Volume" lorsque le mode "Volume Pass Through" a été sélectionné.

<span id="page-2-0"></span>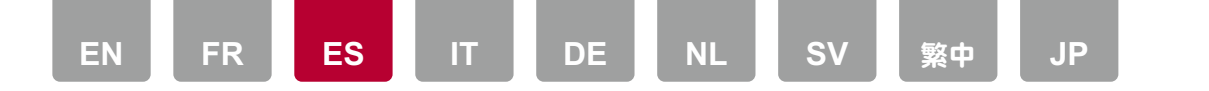

#### Acerca del enlace con un sistema SONOS

Las siguientes funciones se han añadido debido a actualizaciones del firmware después de que usted realizase su compra o a cambios en el firmware durante la producción.

- Puede registrar un máximo de 3 Sonos Connect para reproducir música. Después de registrar la primera unidad en "Hardware" - "Works with SONOS" en la pantalla de inicio, pulse  $\bigstar$  varias veces para cambiar el menú de "SONOS-1" a "SONOS-2" y "SONOS-3" para registrar la segunda y tercera unidad.
	- \* Consulte el manual de instrucciones de esta unidad para saber más sobre las conexiones y los ajustes de Sonos Connect en esta unidad, etc.
- Cuando se haya seleccionado el modo "Volume Pass Through" con los ajustes de la aplicación Sonos, podrá utilizar la aplicación Sonos para controlar el volumen de esta unidad.
	- \* No podrá utilizar la función "Preset Volume" cuando se haya seleccionado el modo "Volume Pass Through".

<span id="page-3-0"></span>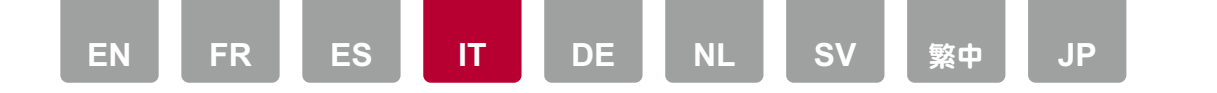

#### Riguardo a funzionamento sincronizzato con un sistema SONOS

Le seguenti funzioni sono state aggiunte tramite aggiornamenti del firmware dopo l'acquisto o modifiche al firmware in fase di produzione.

• È possibile registrare sino ad un massimo di 3 Sonos Connect per riprodurre musica.

Dopo aver registrato la prima unità in "Hardware" - "Works with SONOS" nella schermata Home, premere più volte + per cambiare menu tra "SONOS-1", "SONOS-2" e "SONOS-3" per registrare la seconda e la terza unità.

- \* Vedere il manuale di istruzioni di questa unità per i collegamenti Sonos Connect e le impostazioni su questa unità, ecc.
- Quando è stata selezionata la modalità "Volume Pass Through" con le impostazioni di Sonos App, è possibile usare Sonos App per controllare il volume di questa unità.
	- \* Non è possibile usare la funzione "Preset Volume" quando è stata selezionata la modalità "Volume Pass Through".

<span id="page-4-0"></span>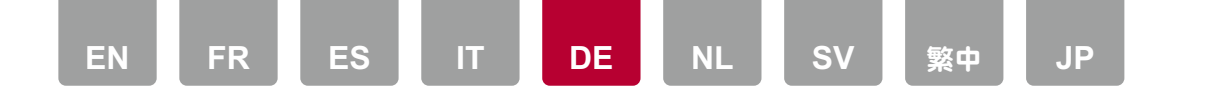

## Informationen zur Verbindung mit einem SONOS-System

Die folgenden Funktionen wurden durch Firmware-Updates nach dem Kauf oder durch Firmware-Änderungen während der Produktion hinzugefügt.

• Sie können bis zu 3 Sonos-Connect-Geräte für die Musikwiedergabe registrieren.

Nachdem Sie das erste Gerät in "Hardware" - "Works with SONOS" auf dem Startbildschirm registriert haben, wechseln Sie durch wiederholtes Drücken von ◆ vom Menü "SONOS-1" zu "SONOS-2" und "SONOS-3", um das zweite und das dritte Gerät zu registrieren.

- \* Informationen zu den Verbindungen und Einstellungen, die an diesem Gerät in Bezug auf Sonos Connect vorgenommen werden können, finden Sie in der Bedienungsanleitung dieses Geräts.
- Wenn in den Einstellungen der Sonos-App der Modus "Volume Pass Through" gewählt wurde, können Sie die Lautstärke dieses Geräts mit der Sonos-App steuern.
	- \* Wenn der Modus "Volume Pass Through" gewählt wurde, kann die Funktion "Preset Volume" nicht verwendet werden.

<span id="page-5-0"></span>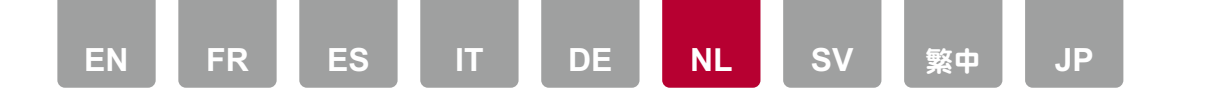

## Koppelen met een SONOS systeem

De volgende functies zijn toegevoegd dankzij firmware-updates, nadat u uw aankoop gedaan heeft, of door veranderingen aan de firmware tijdens de productie.

• U kunt voor het afspelen van muziek maximaal 3 Sonos Connect toestellen registeren.

Na het registreren van het eerste toestel in "Hardware" - "Works with SONOS" in het beginscherm, drukt u verschillende keren op  $\blacklozenge$  om het menu van "SONOS-1" in "SONOS-2" en "SONOS-3" te veranderen om het tweede en derde toestel te registreren.

- \* Raadpleeg de gebruiksaanwijzing van dit toestel voor de aansluitingen en instellingen van de Sonos Connect op dit toestel, enz,.
- Wanneer de "Volume Pass Through"-modus met de instellingen van de Sonos App geselecteerd is, kunt u de Sonos App gebruiken om het volume van dit toestel te regelen.
	- \* U kunt niet de functie "Preset Volume" gebruiken wanneer de "Volume Pass Through"-modus geselecteerd is.

<span id="page-6-0"></span>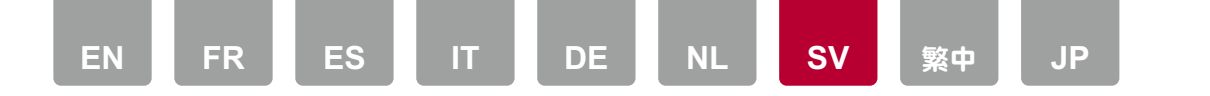

## Angående sammankoppling med ett SONOS-system

Följande funktioner har lagts till genom uppdatering av det fasta programmet som du gjort efter inköpet eller genom ändringar i det fasta programmet under produktion.

- Du kan registrera högst 3 Sonos Connect för att spela upp musik. Efter att ha registrerat den första apparaten i "Hardware" - "Works with SONOS" på hemskärmen, tryck på → flera gånger för att ändra menyn från "SONOS-1" till "SONOS-2" och "SONOS-3" för att registrera den andra och tredje apparaten.
	- \* Se apparatens bruksanvisning för Sonos Connect-anslutningar, inställningar på den här apparaten o.s.v.
- • När läget "Volume Pass Through" har valts med Sonos-appens inställningar kan du använda Sonos-appen för att justera volymen på den här apparaten.
	- \* Du kan inte använda funktionen "Preset Volume" när läget "Volume Pass Through" har valts.

<span id="page-7-0"></span>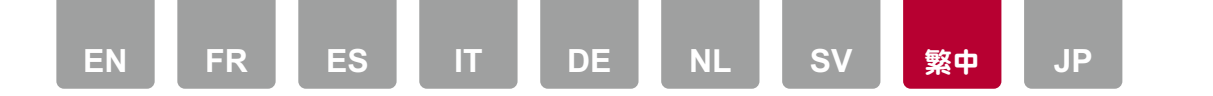

# 關於與 SONOS 系統之連結

由於購買後發佈的韌體更新或產品生產期間的韌體變更而加入了以下功能。

• 您最多可註冊 3 個 Sonos Connect 來播放音樂。 在主書面的"Hardware"- "Works with SONOS"中註冊第一個裝置後,按下 ◆ 數次,將選單從"SONOS-1"變為"SONOS-2"和"SONOS-3",以註冊第二 個和第三個裝置。

\* 請參閱本機的使用說明,以完成 Sonos Connect 連接和本機設定等動作。

•當使用 Sonos 應用程式設定已選取"Volume Pass Through"模式時,便能使用 Sonos 應用程式控制本機的音量。

\* 已選取"Volume Pass Through"模式後,無法使用"Preset Volume"功能。

<span id="page-8-0"></span>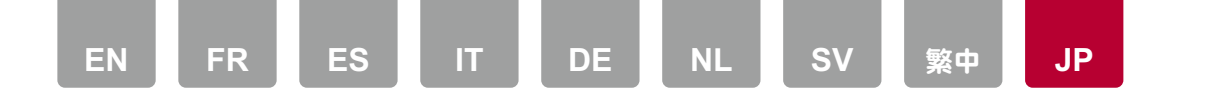

#### SONOSシステムとの連動について

次の機能は、ご購入後のファームウェアアップデートや、製品の生産途中からのファー ムウェアの切り換えによって追加されます。

- 音楽を再生するSonos Connectを最大3台まで登録することができます。 ホーム画面の「ハードウェア」-「Works with SONOS」で1台目の登録を行っ たあと、 ボタンを繰り返し押して、メニューを「SONOS-1」から「SONOS-2」 や「SONOS-3」に切り換えることで、2台目と3台目の登録を行うことができます。 \* Sonos Connectの接続や本機の設定など、詳細については本機の取扱説明書 をご覧ください。
- Sonos Appの設定で「Volume Pass Through」モードを選択すると、Sonos App を使って本機のボリュームを操作することができます。
	- \* 「Volume Pass Through」モードを選択すると、「音量プリセット」機能は無効 になります。

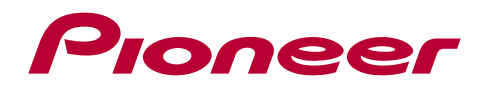

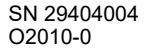